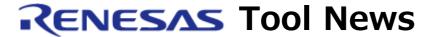

RENESAS TOOL NEWS on March 16, 2012: 120316/tn7

# Note on Using In-Circuit Emulator QB-78K0RFX3 (IECUBE for 78K0R/Fx3 Group)

When using the in-circuit emulator QB-78K0RFX3 (the IECUBE for the 78K0R/Fx3 Group of MCUs), please heed the following restriction:

• On emulating the Simplified IIC (No. 7)

Here, No. 7 at the end of this item is a consecutive number for indexing the restrictions in QB-78K0RFX3.

#### 1. Products Concerned

QB-78K0RFX3 with control code A, B, C, and D

To check to see your product's control code, follow these steps:

- (1) Start the IECUBE diagnostic tool to display the IEQBUTL dialog box.
- (2) Click START in the SELF-TEST tab of the dialog box.
- (3) In IECUBE Information of the SELF-TEST tab, look for the letter before "F/W" in such a representation as is shown below.

Example: IECUBE RL78.78K0R: \*\*\*\* D F/W: \*\*.\*\*
In this example, the control code is D.

### 2. Description

The following restriction, No. 7, is imposed on emulating the Simplified IIC:

When emulating the Simplified IIC, the QB-78K0RFX3, which is used as the master of signal transmission, cannot acknowledge the ACK signal from the slave device.

## 3. Schedule of Raising Restriction

To raise Restriction No. 7, we are upgrading your emulator as follows: Application for upgrade accepted from: April 10, 2012 For details, we inform you on RENESAS TOOL NEWS.

NOTICE: The above date is subject to change without notice. For faster action, contact your local Renesas Electronics marketing office or distributor.

#### [Disclaimer]

The past news contents have been based on information at the time of publication. Now changed or invalid information may be included. The URLs in the Tool News also may be subject to change or become invalid without prior notice.

© 2010-2016 Renesas Electronics Corporation. All rights reserved.